Welcome to WebTrac! Follow these detailed instructions to create an online account for your family.

## **Step 1: Go to registration website by following the designated link on the camp webpage.**

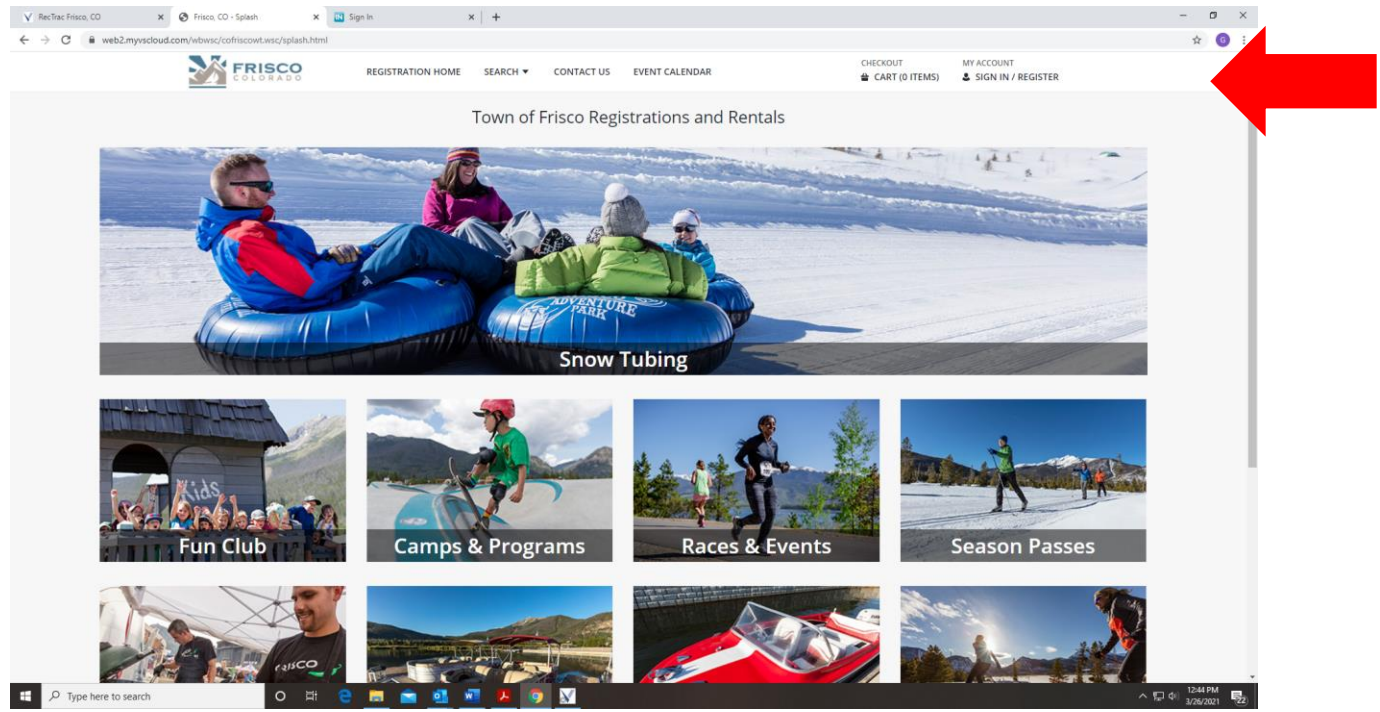

## Step 2: **Click "Create an Account"**

**Step 3: Create a Login and Password, and fill out information.**

• You (Parent) are the primary household person.

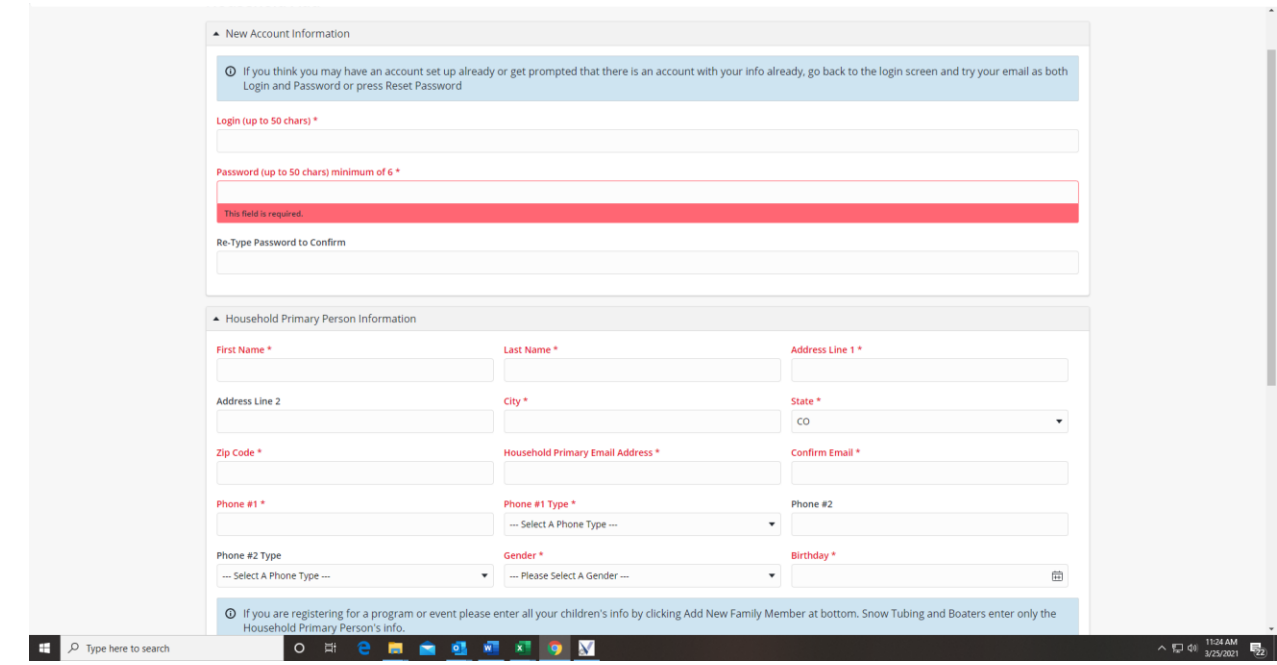

Click "Add Family Member" to add your children or spouse.

•

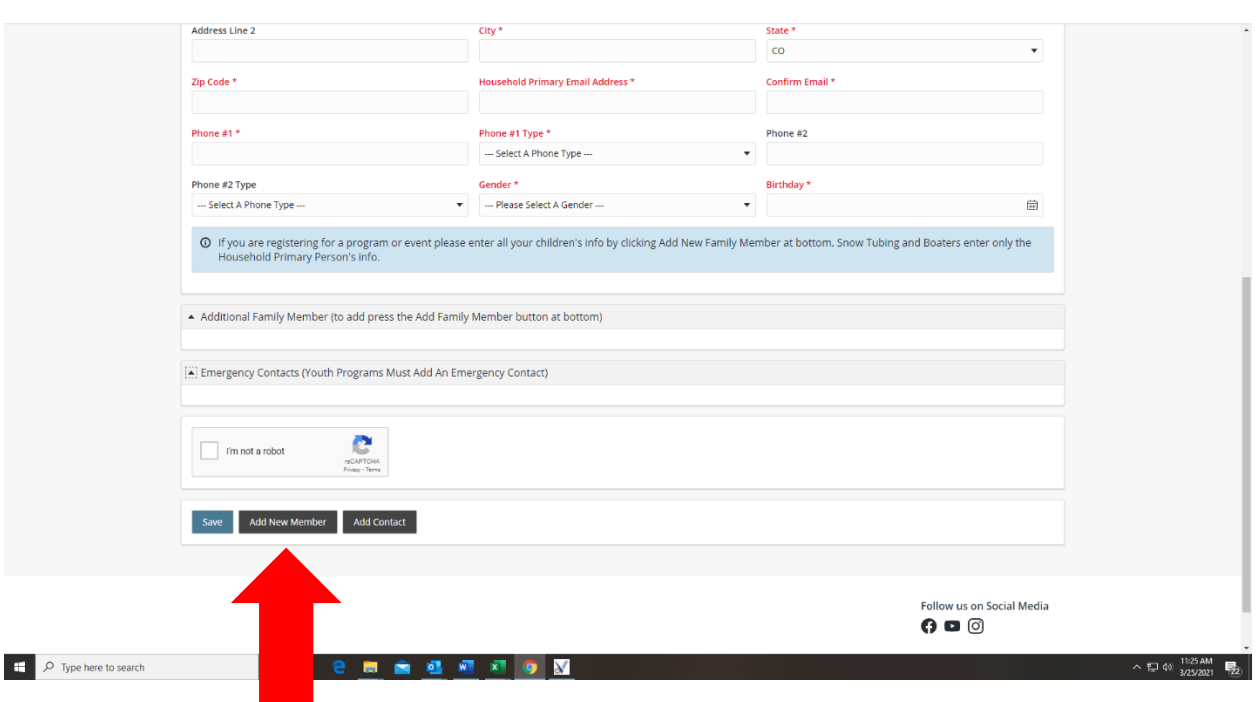

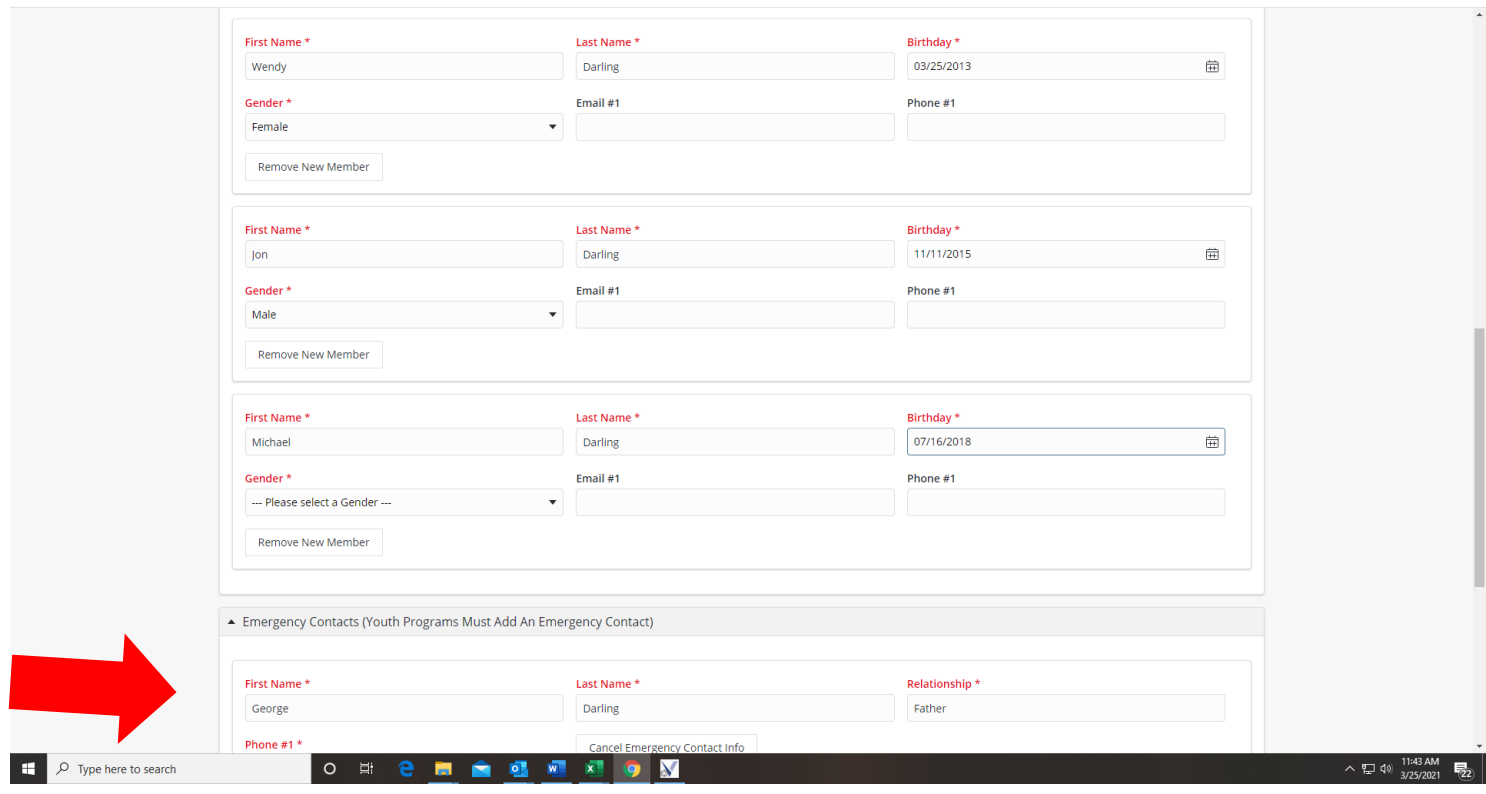

Be sure to provide accurate birth dates, so that your children can participate in appropriate programs.

- You must attach an Emergency Contact if you are registering for any Youth Programs.
- Don't forget to check the reCAPTCHA that you are not a robot

T

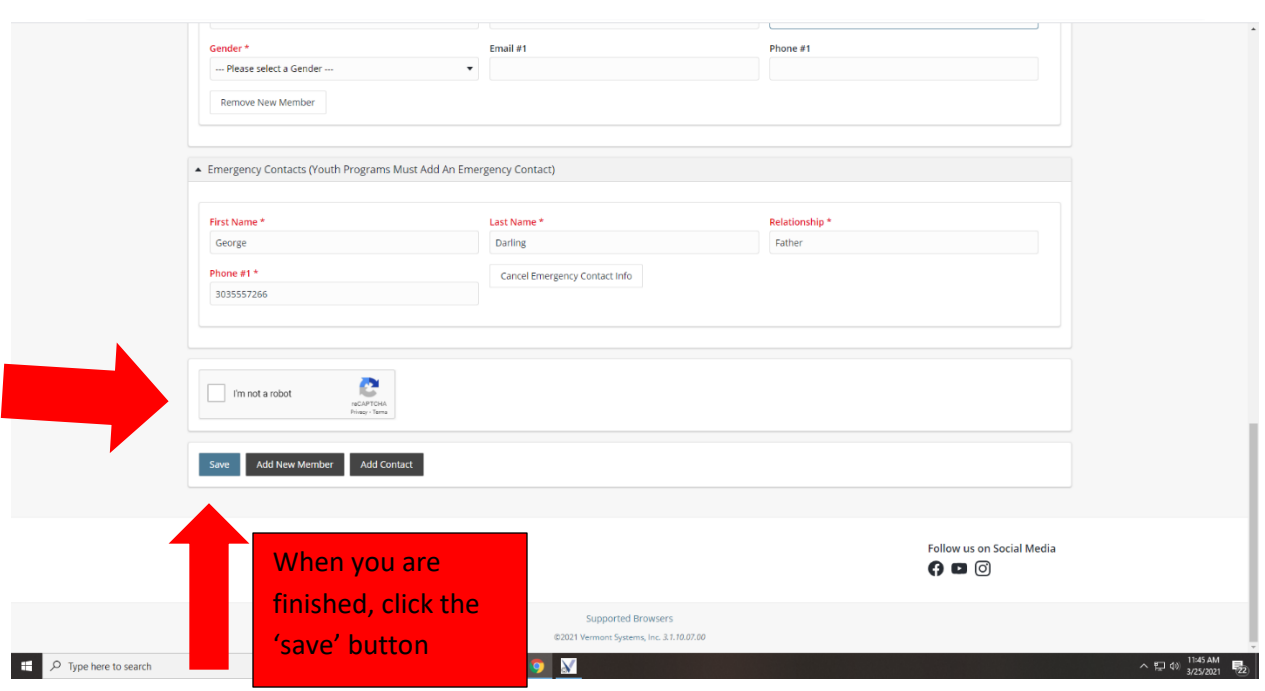